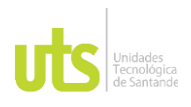

# DOCENCIA PÁGINA 1

F-DC-128 INFORME FINAL DE TRABAJO DE GRADO EN MODALIDAD DE PRÁCTICA VERSIÓN: 1.0

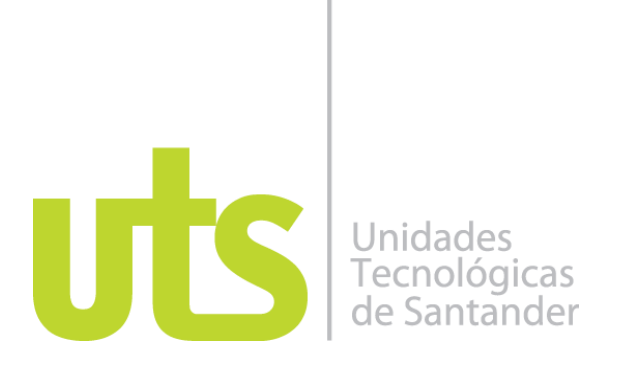

Desarrollo de módulo web para mejorar el manejo e interpretación de los datos de pruebas de permeabilidad del laboratorio de Tecnologías para la optimización de perforación y completamiento del ICP basado en una implementación existente.

Modalidad: Práctica Empresarial

Diego Fernando Muñoz Gutierrez CC 1098746699

**UNIDADES TECNOLÓGICAS DE SANTANDER Facultad de ciencias Naturales e ingenierías Ingeniería de sistemas BUCARAMANGA 03/05/2022**

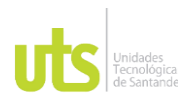

F-DC-128 INFORME FINAL DE TRABAJO DE GRADO EN MODALIDAD DE PRÁCTICA VERSIÓN: 1.0

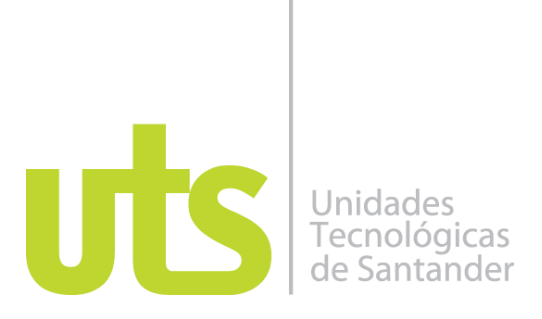

Desarrollo de módulo web para mejorar el manejo e interpretación de los datos de pruebas de permeabilidad del laboratorio de Tecnologías para la optimización de perforación y completamiento del ICP basado en una implementación existente.

Modalidad: Práctica Empresarial

Diego Fernando Muñoz Gutierrez CC 1098746699

**Informe de práctica para optar al título de** Ingeniero de Sistemas

## **DIRECTOR**

Ing. José David Ortiz

## **Co-DIRECTOR**

Ing. Abigail Tello Rios

**Nombre completo del delegado de la empresa** Ing. Jenny Mabel Carvajal Co-Investigador (ICP)

**GRUPO DE INVESTIGACIÓN EN INGENIERÍA DEL SOFTWARE GRIIS COL0064799**–**GRIS**

## **UNIDADES TECNOLÓGICAS DE SANTANDER Facultad de Ciencias Naturales e Ingenierías Ingeniería de Sistemas Bucaramanga 03/05/2022**

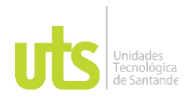

# DOCENCIA PÁGINA 3

DE 54

#### F-DC-128 INFORME FINAL DE TRABAJO DE GRADO EN MODALIDAD DE PRÁCTICA VERSIÓN: 1.0

Nota de Aceptación

\_\_\_\_\_\_\_\_\_\_\_\_\_\_\_\_\_\_\_\_\_\_\_\_\_\_\_\_\_\_\_\_\_\_\_ APROBADO

\_\_\_\_\_\_\_\_\_\_\_\_\_\_\_\_\_\_\_\_\_\_\_\_\_\_\_\_\_\_\_\_\_\_\_

\_\_\_\_\_\_\_\_\_\_\_\_\_\_\_\_\_\_\_\_\_\_\_\_\_\_\_\_\_\_\_\_\_\_\_

\_\_\_\_\_\_\_\_\_\_\_\_\_\_\_\_\_\_\_\_\_\_\_\_\_\_\_\_\_\_\_\_\_\_\_

Juin Daint Oty La  $\overline{\phantom{a}}$ 

Firma del Evaluador

Juin Daint Octo L  $\overline{\phantom{a}}$ 

Firma del Director

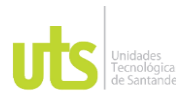

F-DC-128 INFORME FINAL DE TRABAJO DE GRADO SIVIE FINAL DE TRABAJO DE GRADO<br>EN MODALIDAD DE PRÁCTICA

## **DEDICATORIA**

Principalmente agradecerles a las personas que me han acompañado en este proceso de formación, que han apoyado el avance de mi vida universitaria, y han brindado alguna ayuda ya sea económica o moral. Dar gracias a mis padres Pedro Nel Muñoz Camelo y Carmenza Gutierrez Delgado, y mi hermano Larry Fabián Muñoz que han sido los principales promotores e impulsadores en este proceso, ante cualquier eventualidad ya sea económica o académica fueron los principales entes que han estado acompañándome.

A las demás personas familiares, amigos, compañeros de formación universitaria los cuales han brindado algún apoyo les expreso mis sinceros agradecimientos.

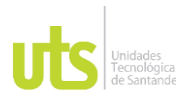

F-DC-128 INFORME FINAL DE TRABAJO DE GRADO THE FINAL DE TRABAJO DE GRADO<br>EN MODALIDAD DE PRÁCTICA

## **AGRADECIMIENTOS**

Agradezco al principal ente formativo que es las unidades tecnológicas de Santander de permitir esta oferta de estudio académico de ingeniería de sistemas ya que con su plan de estudios permitió mi desarrollo personal y académico, formando una persona mas integra en el área laboral. Respectivamente agradecer a los principales docentes que ofrecieron el apoyo académico en el transcurso de la vida universitaria, y orientación para aumentar mas mi conocimiento en el transcurso de la carrera universitaria.

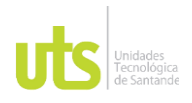

#### **DOCENCIA**

F-DC-128

INFORME FINAL DE TRABAJO DE GRADO EN MODALIDAD DE PRÁCTICA

## **TABLA DE CONTENIDO**

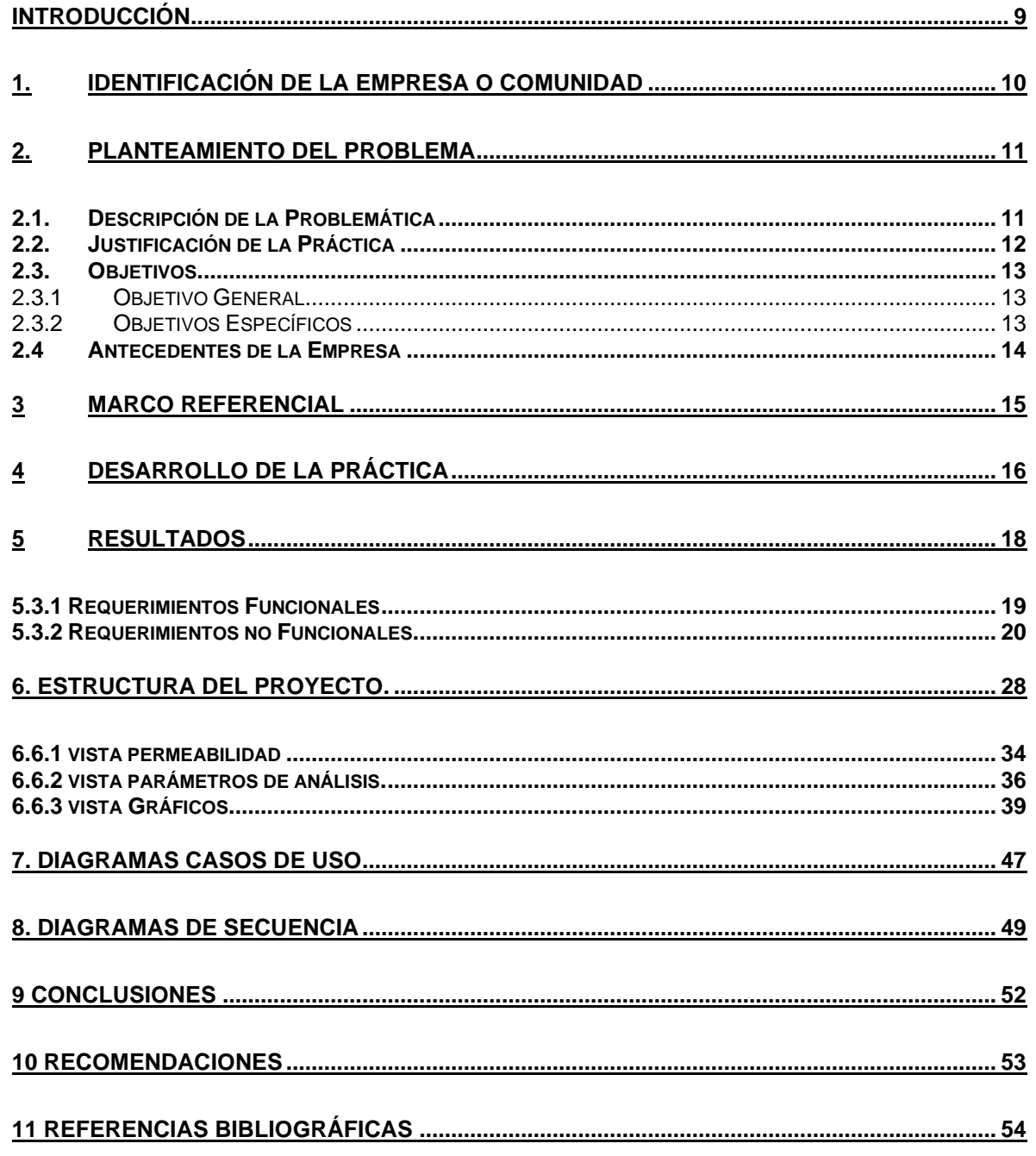

REVISADO POR: soporte al sistema integrado de gestión

APROBADO POR: Asesor de planeación FECHA APROBACION:

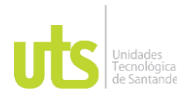

F-DC-128 INFORME FINAL DE TRABAJO DE GRADO EN MODALIDAD DE PRÁCTICA VERSIÓN: 1.0

## **LISTA DE TABLAS**

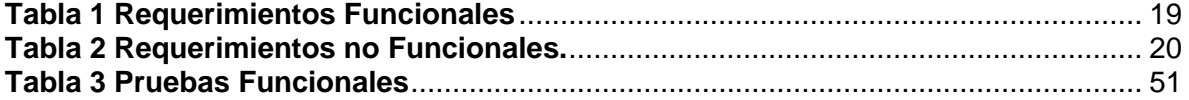

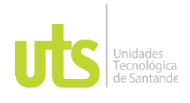

#### **DOCENCIA**

F-DC-128

INFORME FINAL DE TRABAJO DE GRADO EN MODALIDAD DE PRÁCTICA

VERSIÓN: 1.0

## **LISTA DE FIGURAS**

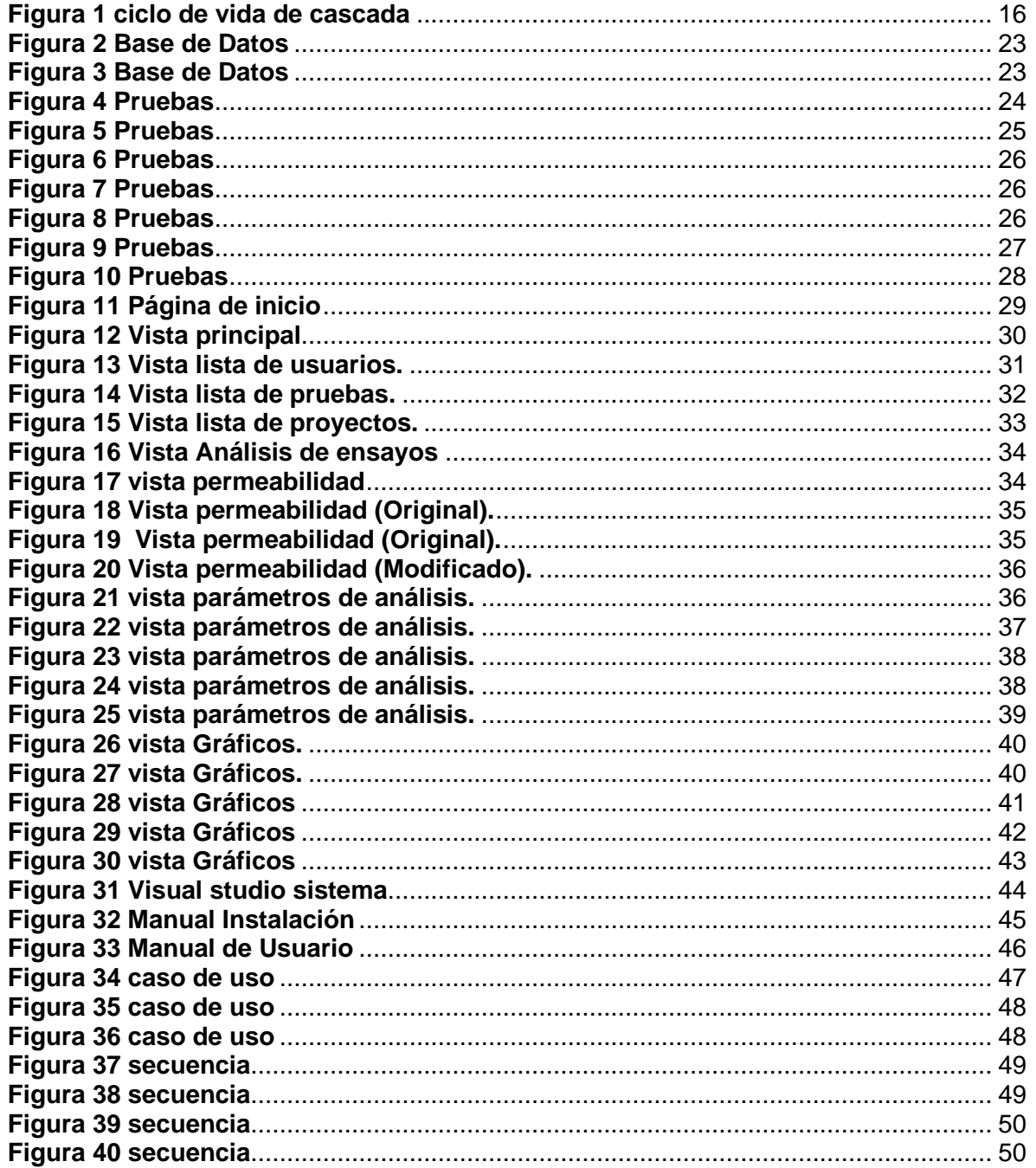

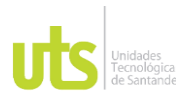

# DOCENCIA PÁGINA 9

<span id="page-8-0"></span>

F-DC-128 INFORME FINAL DE TRABAJO DE GRADO EN MODALIDAD DE PRÁCTICA VERSIÓN: 1.0

## **INTRODUCCIÓN**

La implementación o desarrollo aplicado en el proyecto se basó en una metodología de ciclo de vida en cascada, el cual este proceso se desarrolla de manera secuencial y estableciendo unas etapas que va a componer el proyecto, las cuales son: especificación de requerimientos, análisis, diseño, implementación, pruebas e instalación y mantenimiento (NEWS, 2020).

El software es desarrollado o implementado en un marco de desarrollo (Framework) de Django, permitiendo causar un mejor impacto en su visualización, diseño y un gran aporte en seguridad, además su fácil manejo en su sintaxis nos permite establecer próximas reformas o actualizaciones posibles y así poder brindar un mejor soporte (Zepeda, 2021). El actual proyecto es la continuación del desarrollo planteado anteriormente, Creación del módulo de usuarios de la herramienta de interpretación de ensayos de compresión triaxial del cual se realizarán algunas modificaciones a sus secciones del sistema (Kelly, 2021).

En este documento se anexan todos los avances implementados en el software, el modo o descripción del desarrollo implementado y los respectivos manuales al momento de realizar la instalación y de su modo de operación, en su estado de desarrollo actual.

Esta herramienta de tecnología permitirá una mejora en el almacenamiento y acceso de la información permitiéndole al usuario del centro de innovación y tecnología (ICP) reducir tiempos en el análisis de datos del ensayo de permeabilidad y la transferencia de datos al Software labvantage

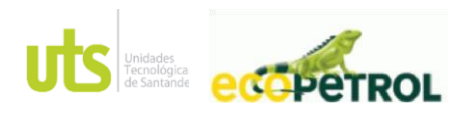

PÁGINA 10 DE 54

INFORME ACE 02 CM 3015607 VERSIÓN: 1.0

## **1. IDENTIFICACIÓN DE LA EMPRESA O COMUNIDAD**

<span id="page-9-0"></span>Establecida en la pagina oficial de la empresa Ecopetrol S.A. empresa vinculada al ministerio de Minas y Energías es una compañía basada en una sociedad anónima, y de orden nacional, enfocada en el sector del petróleo y gas del cual participa en la cadena de los hidrocarburos: exploración, producción, refinación, transporte y comercialización (Ecopetrol, 2021)

Para el ICP una de las instituciones de Ecopetrol, encontrada en Piedecuesta Santander, tiene como carácter estar al tanto de los avances tecnológicos en cada uno de los procesos realizados en esta empresa. Del cual implanta dichos proyectos de investigación y desarrollo para realizar una implementación más optima y eficaz en el día a día de las actividades a realizar.

### **Misión**

Ecopetrol trabaja todos los días para construir un mejor futuro que sea rentable y sostenible, con una operación sana, limpia y segura. Así mismo, Ecopetrol asegura la excelencia operacional y la transparencia en cada una de sus acciones a través de la construcción de relaciones de mutuo beneficio con los grupos de interés. (Ecopetrol, 2020)

### **Visión**

Ecopetrol será una compañía integrada de clase mundial de petróleo y gas, orientada a la generación de valor y sostenibilidad, con foco en Exploración y Producción, comprometida con su entorno y soportada en su talento humano y la excelencia operacional. (Ecopetrol, 2020)

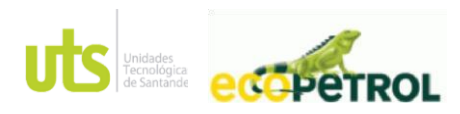

PÁGINA 11 DE 54

INFORME ACE 02 CM 3015607 VERSIÓN: 1.0

## **2. PLANTEAMIENTO DEL PROBLEMA**

## <span id="page-10-1"></span><span id="page-10-0"></span>**2.1. Descripción de la Problemática**

Según el artículo Errores de medición Errar es humano. Éste asertivo constituye el punto de partida para mejorar la seguridad del sistema sanitario, reconociendo que el error es inherente a la condición humana y que éste se produce porque existen fallos o puntos débiles en el sistema que lo hacen vulnerable frente a cualquier error humano. (JOSEFINA GIMÉNEZ CASTELLANOS, 2017), el ser humano se debe plantear que debido a los errores existen fallos que ocurren esporádicamente en cualquier sistema, debido a incompetencia o fallos individuales. Para mejorar nuestra capacidad de seguridad al sistema, se requiere de aprender de dichos errores, siendo así posible clasificar el motivo del cual se produjo este y establecer unas pautas, pruebas o estrategias de desarrollo para que no vuelva a suceder. Siendo el ICP el centro de investigación e innovación de Ecopetrol, una de las organizaciones que colabora con centros de investigación y empresas de base tecnológica nacionales e internacionales para el Diseño de nuevos procesos e innovaciones, pruebas experimentales y desarrollo de ingenierías y productos tecnológicos que son el corazón del que hacer científico del ICP en más de tres décadas de investigación y generación de soluciones tecnológicas (Ecopetrol, 2020) (Portal Ecopetrol, 2021) se estableció este sistema de interpretación de pruebas, del cual, ofrecerá una mejor manipulación de los datos al momento de clasificarlos y analizarlos, con sí, se obtendrá un mejor análisis de los ensayos realizados en las muestras y evaluar estrategias para un mejor desempeño de las pruebas a futuro. Para garantizar el cumplimiento de esta práctica empresarial se plantea la siguiente pregunta ¿Puede una actualización en el desarrollo mejorar el módulo de pruebas en la herramienta implementada con anterioridad para la interpretación de datos de permeabilidad del laboratorio de Tecnologías para la optimización de perforación y completamiento del ICP?

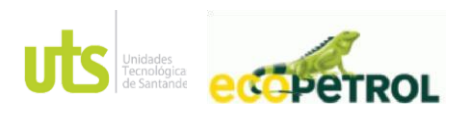

INFORME ACE 02 CM 3015607 VERSIÓN: 1.0

PÁGINA 12 DE 54

## <span id="page-11-0"></span>**2.2. Justificación de la Práctica**

El movimiento de los fluidos a través del medio poroso del subsuelo es un factor de interés geo mecánico, su desconocimiento genera riesgos de compactación del yacimiento, subsidencia de la superficie o pérdidas de contención en las áreas de explotación de los yacimientos de petróleo y gas. Los patrones de flujo de fluidos a través de la roca dependen de las características geomecánicas del sustrato edafológico, y son definidos por: la distribución granulométrica, grado de saturación y porosidad, variables que definen la permeabilidad del material (Camacho López, 2020). Según [Camacho, López (2020), la permeabilidad es la capacidad que posee una roca para permitir el paso de un fluido y la estimación de su coeficiente puede obtenerse a partir de su medición in situ y en laboratorio. El presente desarrollo se basó en brindar a los laboratorios del centro de investigación desarrollo y tecnología (ICP) un desarrollo tecnológico que les permita manejar la información de manera óptima y controlada, se estima que el sistema reduzca su simplicidad al digitar datos y así reducir errores al momento de interpretar las pruebas y formulas establecidas para el concepto de permeabilidad. Se establecieron los requerimientos principales requeridos por el laboratorio de perforación y completamiento implementando tecnologías de desarrollo de un prototipo de software, realizado en el framework de Django enfocado en Python y con base de datos MySQL mediante la metodología de desarrollo en cascada, para mantener un sistema seguro, con una interfaz sencilla y de fácil acceso.

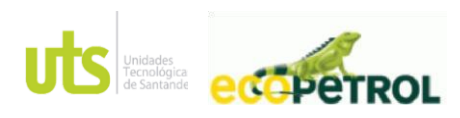

PÁGINA 13 DE 54

INFORME ACE 02 CM 3015607 VERSIÓN: 1.0

## <span id="page-12-0"></span>**2.3. Objetivos**

## <span id="page-12-1"></span>*2.3.1 Objetivo General*

Crear el módulo de pruebas para el manejo e interpretación de datos de permeabilidad para la herramienta de interpretación de ensayos de compresión triaxial del laboratorio de Tecnologías para la optimización de perforación y completamiento.

### <span id="page-12-2"></span>*2.3.2 Objetivos Específicos*

- **O** Identificar los requerimientos funcionales y no funcionales para la interfaz a implementar en el laboratorio Perforación y Completamiento.
- Diseñar la interfaz de la herramienta para el manejo e interpretación de datos de permeabilidad.
- Desarrollar e implementar el módulo de la herramienta para el manejo e interpretación de datos de permeabilidad en el laboratorio de Tecnologías para Optimización de Perforación y Completamiento.

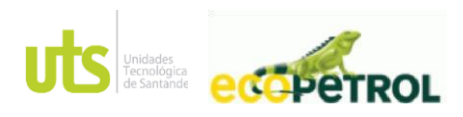

PÁGINA 14 DE 54

INFORME ACE 02 CM 3015607 VERSIÓN: 1.0

### <span id="page-13-0"></span>**2.4 Antecedentes de la Empresa**

El instituto colombiano del petróleo (ICP), en la búsqueda de nuevos retos en la industria del petróleo, inicia el estudio en donde se enfatiza en las investigaciones orientadas al cambio energético, el cuidado del fluido vital que es el agua, la disminución de los gases contaminantes del carbono y nuevos productos a la empresa, entre otros fines. Icp uno de los principales centros de investigación y tecnología en petróleo y gas y en fuentes alternas de energía, y uno de los mas adecuados para la explotación de crudos pesados. (Caracol Radio, 2020).

En estas adecuaciones el instituto acompaña a ecopetrol en la implementacion o cambio a la transicion energetica y en estudios para la reduccion del C02 en sus operaciones, mediente estudios tecnologicos emergentes de carbono y la determinacion de indicadores en la toma de datos de C02 y en gran parte de acompañamiento tecnico a proyectos de captura de C02 (Caracol Radio, 2020).

Esta unión entre el Instituto colombiano del petróleo (ICP) y Ecopetrol buscara las alternativas requeridas con sus diferentes áreas para avanzar con mayor cabalidad en estos desarrollos, las relaciones entre ICP y universidades, centros de investigación y empresas de tecnología afloran el estudio y toma de datos a una mayor capacidad.

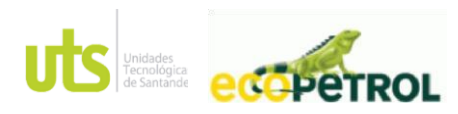

PÁGINA 15 DE 54

INFORME ACE 02 CM 3015607 VERSIÓN: 1.0

## **3 MARCO REFERENCIAL**

<span id="page-14-0"></span>La evaluación experimental en laboratorio de la permeabilidad ayuda a proporcionar conocimientos basados en el descubrimiento y explotación de nuevas reservas de petróleo y gas, pero también en la expansión del conocimiento de nuevos conceptos y modelos que representan el flujo de fluidos en medios porosos, nada tiene tanto poder para ampliar la mente como la capacidad de investigar de forma sistemática y real todo lo que es susceptible de observación en la vida (Martin),mejorar el estudio estableciendo contacto con la realidad a fin de que se conozca mejor, la finalidad de esta radica en formular nuevas teorías o modificar las existentes y obtener resultados; es el modo de llegar a elaborar teorías. Investigar es ver lo que todo el mundo ha visto, y pensar lo que nadie más ha pensado (Beltran, 2009), Gracias a ellos se puede demostrar experimentalmente la teoría que se muestran y se enseña en los libros.

La investigación juega un papel importante para el avance de la humanidad, en gran parte sabemos que la investigación no tiene límites, abarcando todas las áreas de conocimiento obteniendo una indagación constante. De esta forma hemos alcanzado un progreso exponencial, y una capacidad profesional de desarrollo a problemas que se presenten. El ser humano investiga para saber más, tener una mayor utilidad a su conocimiento e implementarlo con mayor cabalidad en problemas o situaciones aleatorias del momento, favoreciendo a el mismo y a sus semejantes, es vital que la investigación continua permite la corrección de errores, favorece en gran parte el progreso de la humanidad, mejora la calidad de vida y rutinas diarias del individuo, el proceso de invenciones o descubrimientos científicos con la finalidad de buscar mejoras en el tema objetivo establecido.

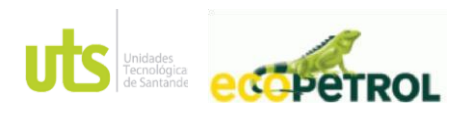

PÁGINA 16 DE 54

INFORME ACE 02 CM 3015607 VERSIÓN: 1.0

## **4 DESARROLLO DE LA PRÁCTICA**

<span id="page-15-0"></span>Para el desarrollo de este proyecto se usará una metodología orientada al ciclo de vida en cascada, un enfoque sistemático, secuencial, en el que el desarrollo se ve fluyendo hacia abajo (cascada) sobre las fases que componen el ciclo de vida, establece que se debe cumplir la etapa anterior para dar continuidad con la siguiente. (Maida Eg, 2015).

### <span id="page-15-1"></span>**Figura 1 ciclo de vida de cascada**

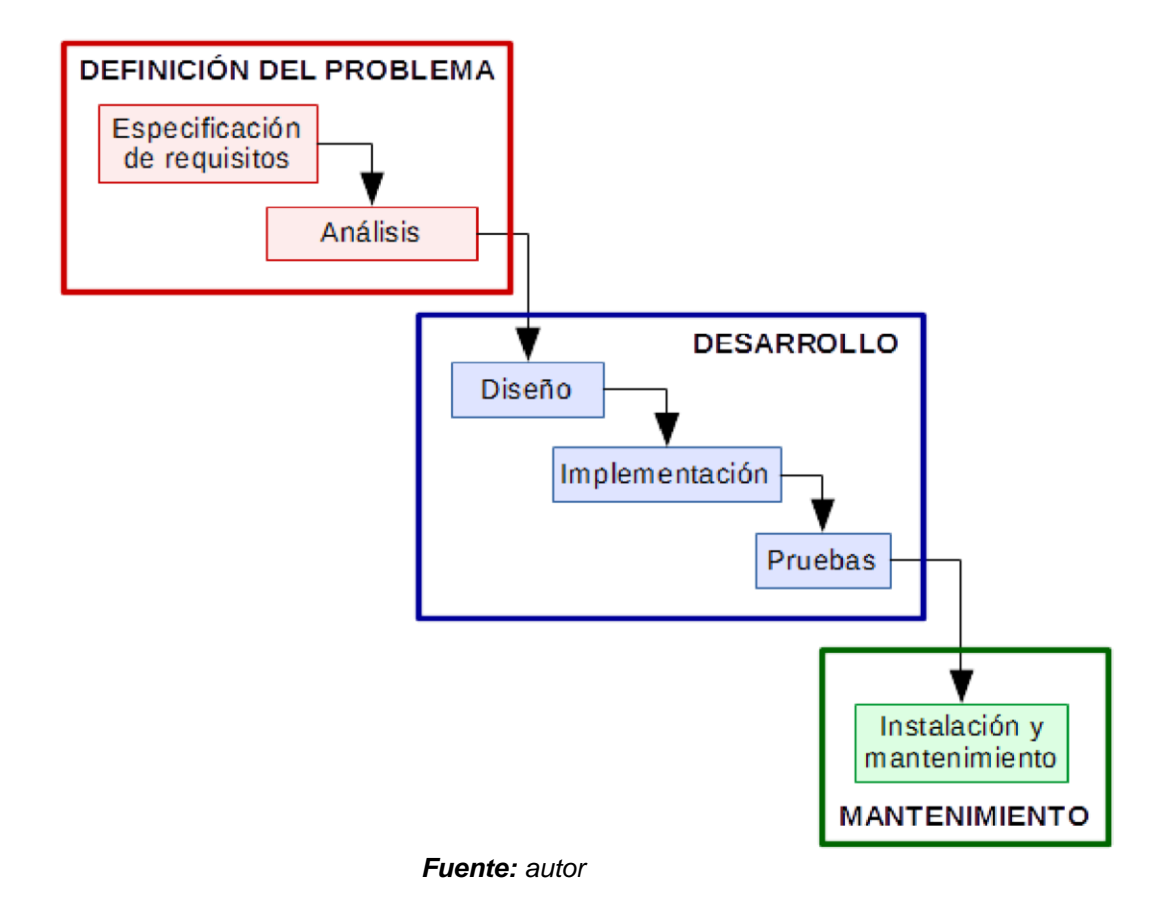

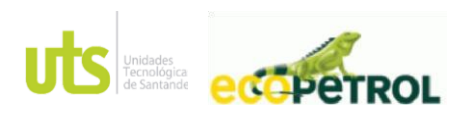

PÁGINA 17 DE 54

INFORME ACE 02 CM 3015607 VERSIÓN: 1.0

## **4.1 Análisis y requisitos**

Estudiadas las pautas que el sistema necesita para brindar una solución, se establecieron los siguientes puntos a evaluar.

- Investigación de la problemática planteada
- Definición de las pautas o requerimientos para el software
- Modificar Base de datos
- Modificar el Software

### **4.2 Diseño**

En esta fase se reforma el sistema, con los requerimientos establecidos, se actualiza su diseño para anexar datos adicionales.

- Modificar casos de uso.
- Modificar la base de datos.

### **4.3 Implementación**

En este ciclo se organiza la sistematización de algoritmos y estructuras de datos, se mantiene el lenguaje de programación Python y base de datos MySQL.

- Codificar la base de datos.
- Codificación de la aplicación.
- Cargar la base de datos en el servidor.

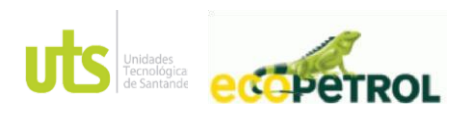

PÁGINA 18 DE 54

INFORME ACE 02 CM 3015607 VERSIÓN: 1.0

## **5 RESULTADOS**

#### <span id="page-17-0"></span>**5.1 Análisis**

Se identificaron las diferentes características y necesidades por parte del usuario, en este caso para los usuarios del laboratorio, en el cual se pudo establecer los grandes obstáculos e inconvenientes en dichas áreas y a su vez establecer las posibles soluciones.

#### **5.2 Alcance del Software**

En el área de la tecnología y el campo de sistemas hay diversos tipos de metodologías para el desarrollo de una herramienta ofimática o software, se estableció como la metodología del ciclo de vida en cascada como el proceso más adecuado para su solución, ya que nos brinda identificar las etapas que contiene el desarrollo de este, como el análisis, diseño, implementación, pruebas de su correcta disposición, y la documentación (WIKI, 2016).

Con ello se logra especificar los alcances del software, los cuales son:

- a) El software debe permitir realizar el registro e ingreso de usuarios a la plataforma.
- b) El software debe permitir la actualización de la información.
- c) El software debe permitir el ingreso de la información en formato de block de notas y convertirse en formato Excel.

#### **5.3 Definición De Requerimientos**

Se estableció los requerimientos funcionales y no funcionales. Con la definición de estos se busca que el software cumpla con especificaciones requeridas.

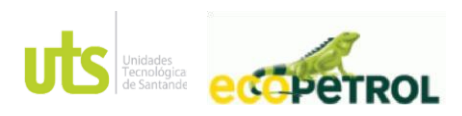

PÁGINA 19 DE 54

INFORME ACE 02 CM 3015607 VERSIÓN: 1.0

## <span id="page-18-0"></span>**5.3.1 Requerimientos Funcionales**

En esta parte se definen las acciones que el software debe realizar cumpliendo las condiciones dadas.

#### <span id="page-18-1"></span>**Tabla 1 Requerimientos Funcionales**

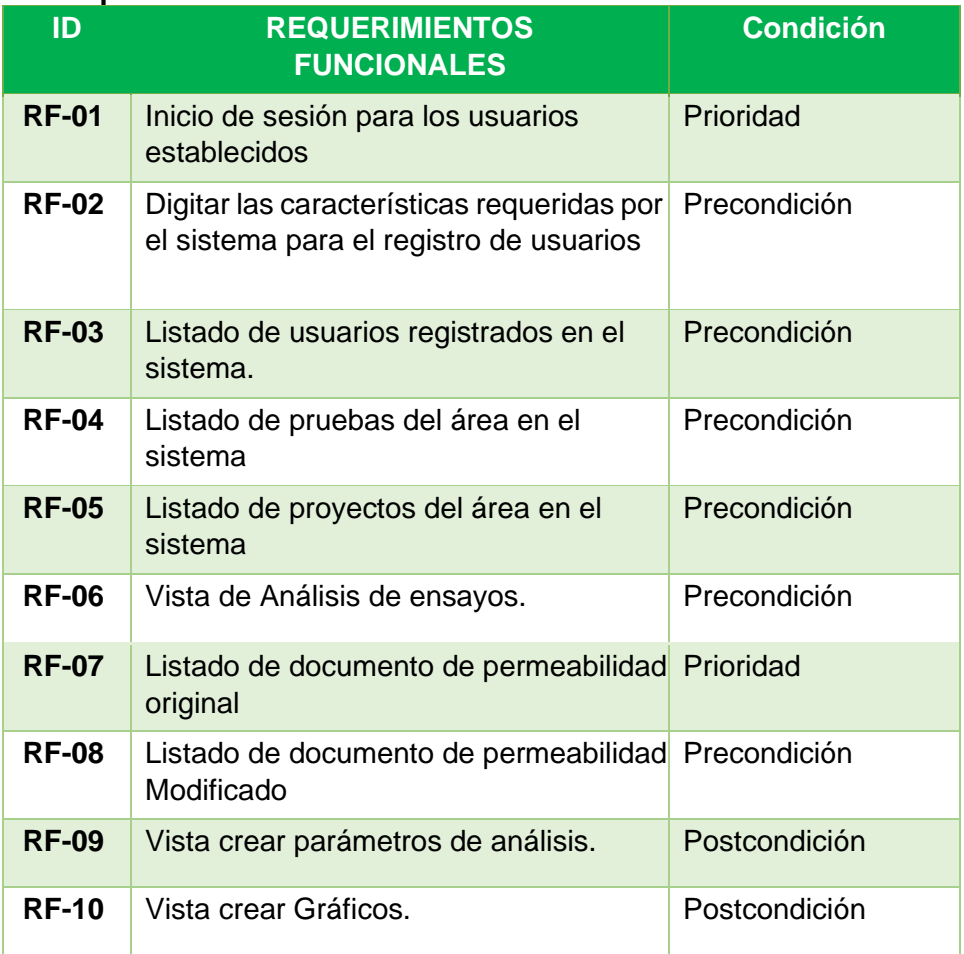

*Fuente: autor*

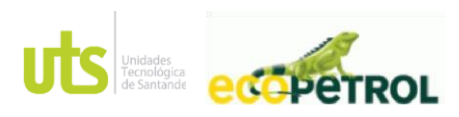

PÁGINA 20 DE 54

INFORME ACE 02 CM 3015607 VERSIÓN: 1.0

## <span id="page-19-0"></span>**5.3.2 Requerimientos no Funcionales**

Debe ser un software que permita medir de forma cualitativa o cuantitativa los atributos de calidad de tal forma que se pueda determinar su calidad como se indica a continuación.

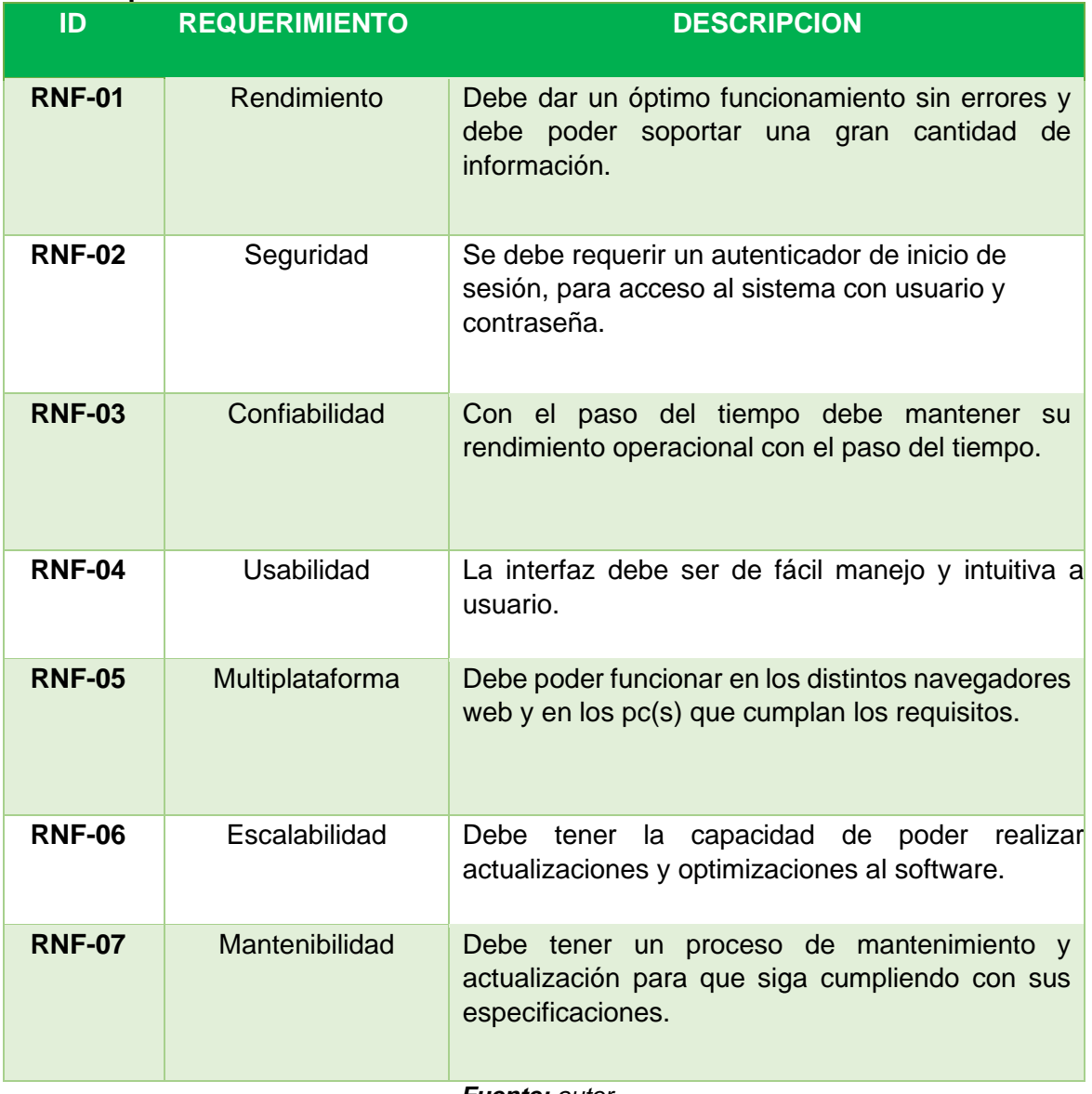

## <span id="page-19-1"></span>**Tabla 2 Requerimientos no Funcionales.**

*Fuente: autor*

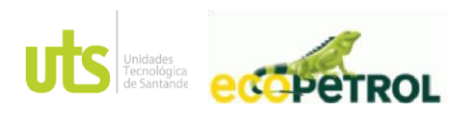

PÁGINA 21 DE 54

INFORME ACE 02 CM 3015607 VERSIÓN: 1.0

#### **5.4 Selección de la tecnología**

Se especifica el tipo de recurso o tecnología empleada para el desarrollo de este proyecto, empleada por su buen funcionamiento al momento de su operación, accesibilidad al realizar pruebas de error y soportes de ayuda al usuario, y capacidad de manejar grandes volúmenes de información.

#### **5.5 Base de datos MySQL**

MySQL es un software o sistema empleado para la gestión de base de datos, con grandes usos en aplicaciones web por su rápida lectura, acceso a la información, contando con una documentación más compacta, soportando grandes volúmenes de información sin afectar su operatividad, siendo ideal para este proyecto (Hostinet, 2015).

#### **5.6 Lenguaje De Programación Python**

Este tipo de lenguaje de programación de código abierto es implementado por su gran cobertura y recursos al momento de su uso, este lenguaje está orientado a objetos, ya que en la actualidad hay mucha demanda y está siendo reflejada a gran escala por su gran aporte al momento de brindarle soporte al proyecto a realizar (industria, 2020).

#### **5.7 Framework Django**

Ofrece un gran rendimiento y flexibilidad, pudiendo escalar proyectos de forma sencilla. Trabajar bajo un patrón MVC (Modelo Vista Controlador), lo que permite un desarrollo ágil y reutilizable. Incorpora una amplia variedad de paquetes de librerías (Django, 2019).

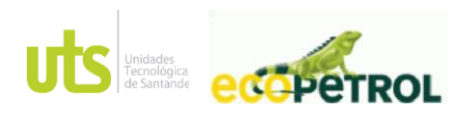

PÁGINA 22 DE 54

INFORME ACE 02 CM 3015607 VERSIÓN: 1.0

#### **5.8 Acceso al Aplicativo**

El acceso a la herramienta software es por medio de cualquier navegador web, el cual a través del sistema de gestión de base de datos que es XAMPP permite el servidor web de apache y sus intérpretes, se conecta al proyecto creado con el lenguaje de programación Python y sistematizado motor de base de datos MySQL.

#### **5.9 Diseño de la base de datos***.*

Al momento del diseño de la base de datos se empleó el modelo relacional, modelo de organización y gestión de bases de datos consistente en el almacenamiento de datos en tablas compuestas por filas y columnas o campos. A continuación, se muestran los modelos relacionales pertinentes a cada sección.

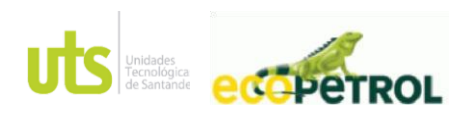

PÁGINA 23 DE 54

#### INFORME ACE 02 CM 3015607 VERSIÓN: 1.0

## <span id="page-22-0"></span>**Figura 2 Base de Datos**

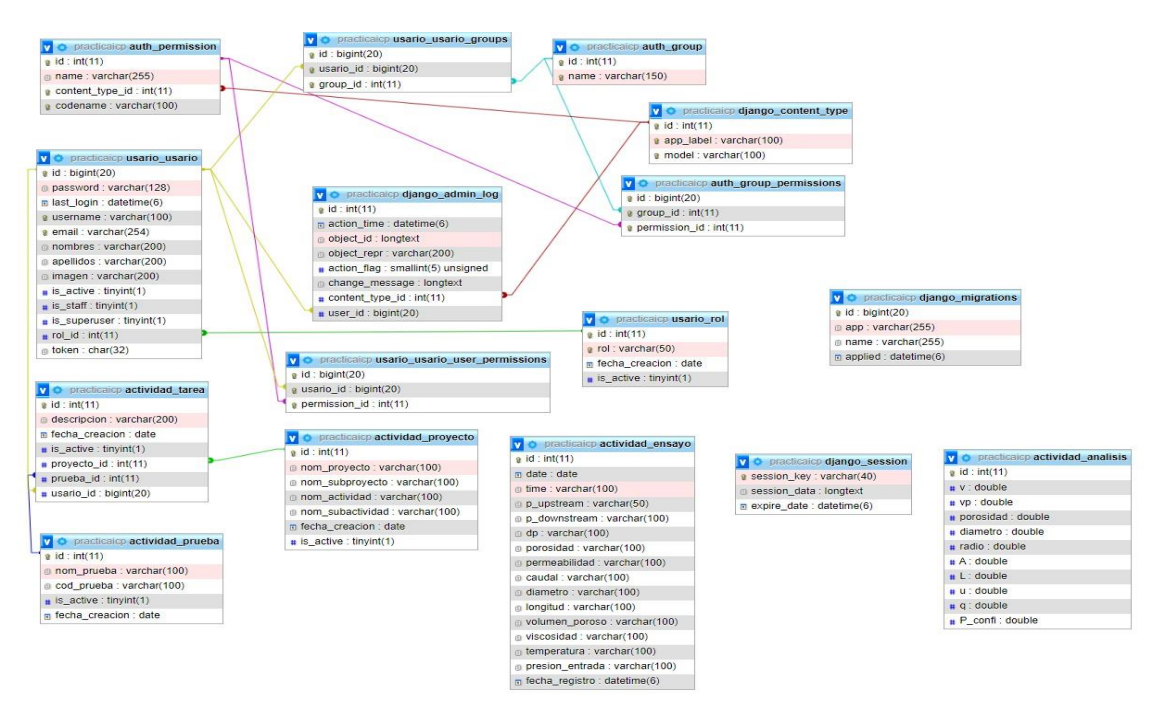

*Fuente: autor*

Tablas adicionales añadidas en la cohorte 2 para acceso de la información de los nuevos módulos.

#### <span id="page-22-1"></span>**Figura 3 Base de Datos**

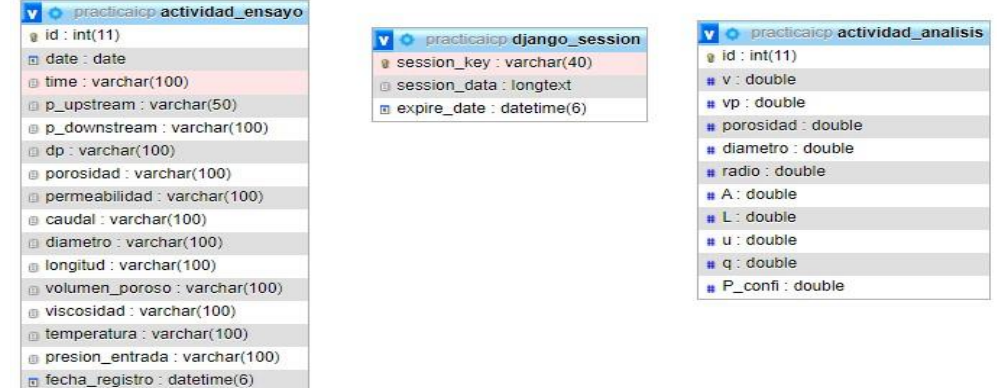

*Fuente: autor* 

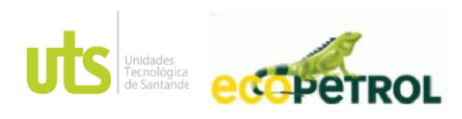

PÁGINA 24 DE 54

#### INFORME ACE 02 CM 3015607 VERSIÓN: 1.0

#### **5.10 Pruebas**

Esta Etapa se inicia un proceso de revisión donde se evaluará si el sistema de software producido cumple con las especificaciones y requerimientos, además de cumplir con el objetivo con el cual fue diseñado.

• Validación del funcionamiento.

Se verifican funcionalidades internas del sistema para el arranque del proyecto, en parte se realizan algunas adecuaciones a lo ya codificado con anterioridad para un óptimo funcionamiento.

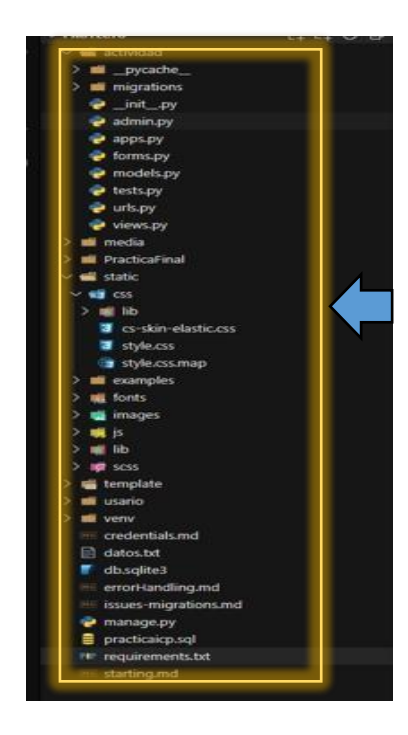

## <span id="page-23-0"></span>**Figura 4 Pruebas**

*Fuente: autor*

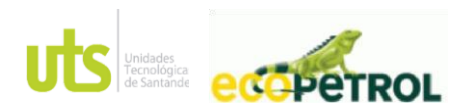

PÁGINA 25 DE 54

INFORME ACE 02 CM 3015607 VERSIÓN: 1.0

Inicialmente al momento de la carga de la Data generada por la máquina, se evidencia la lentitud del almacenamiento en la memoria del sistema, se verifico en el desarrollo, dando solución a este inconveniente, logrando establecer tiempos de cargas alrededor de 1 a 5 min.

## <span id="page-24-0"></span>**Figura 5 Pruebas**

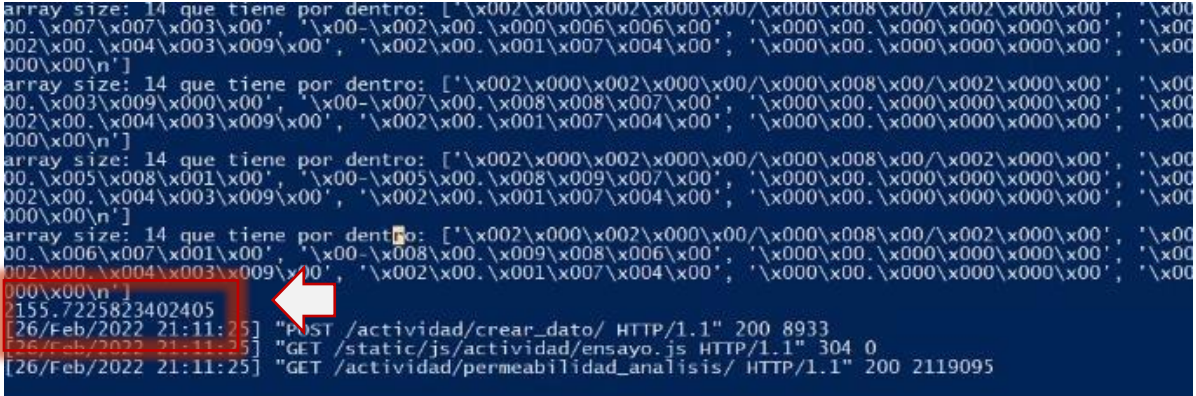

*Fuente: autor*

Se solicita validación del proceso de las funciones del sistema, realizando pruebas a su funcionamiento, se solicita el cargue del archivo 6.6K 65uL\_3 al sistema.

Oficina de Investigaciones soporte al sistema integrado de gestión

ELABORADO POR: <br>
Cficina de Investigaciones 
entre estabela e soporte al sistema integrado de gestión entre entre entre ECHA APROBADO POR: Asesor de planeación<br>
Oficina de Investigaciones entre entre es soporte al sistema

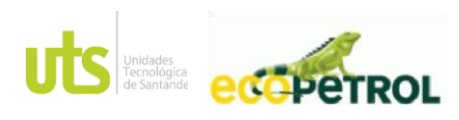

PÁGINA 26 DE 54

INFORME ACE 02 CM 3015607 VERSIÓN: 1.0

## <span id="page-25-0"></span>**Figura 6 Pruebas**

|                | Mostrar 10 v Entradas |                   |             |                 |          |                 |               |         |                            |             |         |             |             | Buscar:                    |                       |
|----------------|-----------------------|-------------------|-------------|-----------------|----------|-----------------|---------------|---------|----------------------------|-------------|---------|-------------|-------------|----------------------------|-----------------------|
|                |                       |                   |             |                 |          | <b>Normidad</b> |               |         |                            |             | Volumen |             |             |                            |                       |
| d Ti Date      |                       | Ti Time<br>$\sim$ | P. Upstrasm | P. Downtream DP |          | The War         | Permeabilidad |         | Caudal - Diametro Longitud |             | poroso. | Viscosidad. | Temperatura | : Presion Entrada          | Fecha registro        |
| $\mathbb{I}$   | 2020-<br>08-14        | 06:26:21          | 3533,802    | 4.581           | 3529.220 | 0,000           | 0.00281       | 0.05500 | 2.439                      | 2,174       | 0.000   | 1,340       | 18,710      | 0.000                      | 07/04/2022<br>6:46:31 |
| ă.             | 2020-<br>08-14        | 06:26:29          | 3533,802    | 5.424           | 3528,377 | 0.000           | 0.00281       | 0.05500 | 2.439                      | 2,174       | 0.000   | 1,340       | 18.710      | 0.000<br>33350             | 07/04/2022<br>6:46:31 |
| $\mathbf{3}$   | 2020-<br>08-14        | 06:26:33          | 3532.200    | 2.054           | 3530.146 | 0.000           | 0.00281       | 0.06500 | 2.439                      | 2,174       | 0.000   | 1,340       | 18.720      | 0.000                      | 07/04/2022<br>6:46:31 |
| ×              | 2020<br>08-14         | 06:26:36          | 3531.600    | 1.773           | 3529.827 | 0.000           | 0.00281       | 0.06500 | 2.439                      | 2.174       | 0.000   | 1.340       | 18.715      | 0.000                      | 07/04/2022<br>6:46:31 |
| ð.             | 2020-<br>08-14        | 06:26:43          | 3532.200    | 1.492           | 3530.708 | 0.000           | 0.00281       | 0.06500 | 2.439                      | 2.174       | 0.000   | 1,340       | 18.710      | <b>CONTRACTOR</b><br>0.000 | 07/04/2022<br>6:46:31 |
| ó              | 2020-<br>08-14        | 06:26:50          | 3532.601    | 2.615           | 3529.986 | 0.000           | 0.00281       | 0.06500 | 2.439                      | c.<br>2,174 | 0.000   | 1,340       | 18.710      | o dre<br>0.000             | 07/04/2022<br>6:46:31 |
| $\overline{7}$ | 2020<br>08-14         | 06:26:56          | 3532,000    | 4,301           | 3527.699 | 0.000           | 0.00281       | 0.06500 | 2.439                      | 2.174       | 0.000   | 1,340       | 18,710      | 0.000                      | 07/04/2022<br>6:46:31 |
| $\bf8$         | 2020-<br>08-14        | 06:27:04          | 3529.997    | 4.020           | 3525.978 | 0.000           | 0.00282       | 0.06500 | 2.439                      | 2.174       | 0.000   | 1,340       | 18.715      | <b>STATISTICS</b><br>0.000 | 07/04/2022<br>6:46:31 |
| 9              | 2020-<br>08-14        | 06:27:11          | 3530,709    | 3,458           | 3527,341 | 0,000           | 0.00281       | 0,06500 | 2,439                      | 2,174       | 0.000   | 1,340       | 18,710      | 0.000                      | 07/04/2022<br>6:46:31 |
| 10             | 2020<br>$08 - 14$     | 06:27:18          | 3528.707    | 4.581           | 3524.215 | 0.000           | 0.00282       | 0.06500 | 2.439                      | 2.174       | 0.000   | 1,340       | 18,680      | 0.000                      | 07/04/2022<br>6:46:31 |

*Fuente: autor*

luego de ello se estable un análisis para su proceso.

# <span id="page-25-1"></span>**Figura 7 Pruebas**

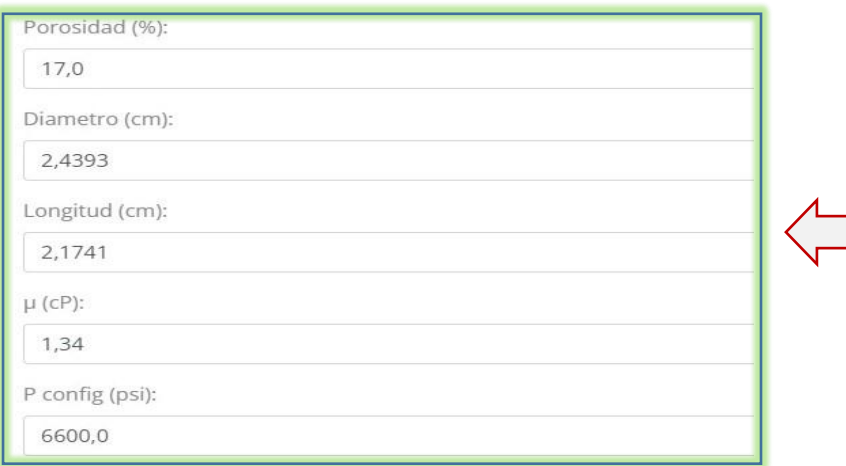

*Fuente: autor*

<span id="page-25-2"></span>**Figura 8 Pruebas**

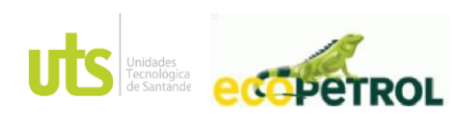

PÁGINA 27 DE 54

#### INFORME ACE 02 CM 3015607 VERSIÓN: 1.0

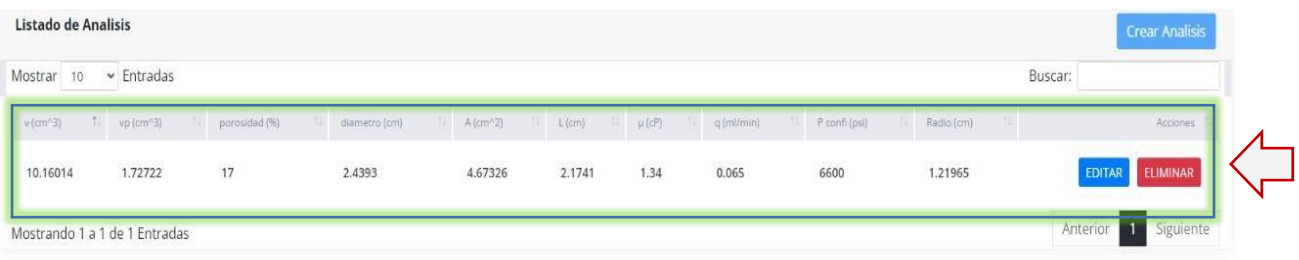

#### *Fuente: autor*

Se ingresa el valor del rango a evaluar para su análisis establecido por el usuario, y verificación de la prueba.

## <span id="page-26-0"></span>**Figura 9 Pruebas**

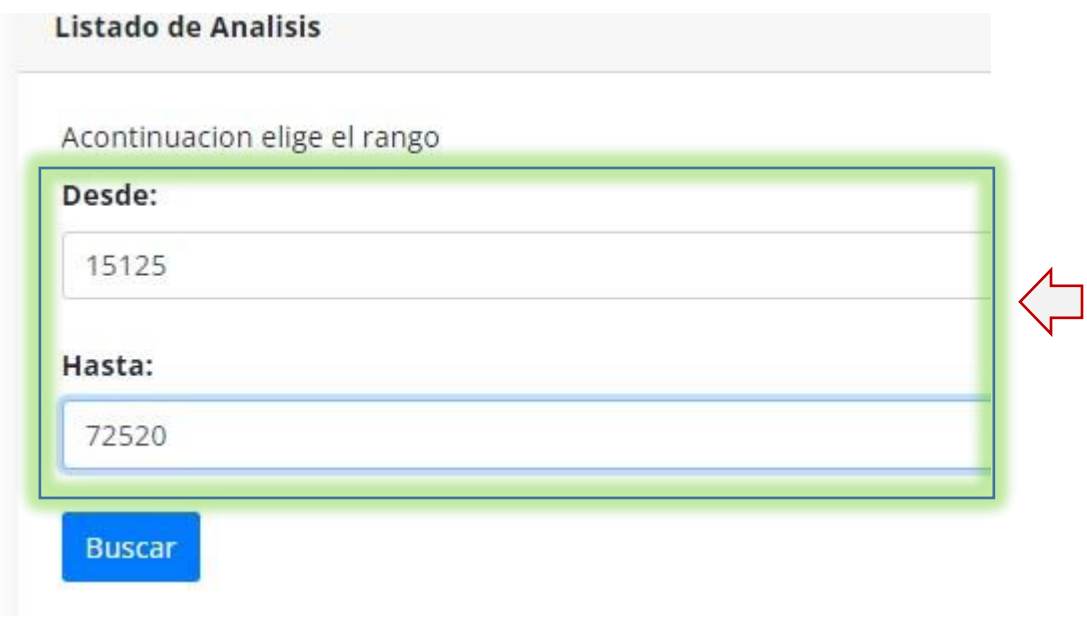

#### *Fuente: autor*

Se verifica en la vista gráficos que los resultados sean los obtenidos manualmente por el usuario, se comparan y efectivamente se comprueba su relación e igualdad con el sistema.

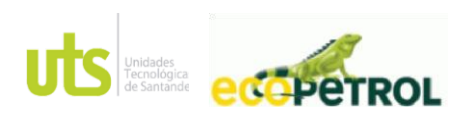

PÁGINA 28 DE 54

#### INFORME ACE 02 CM 3015607 VERSIÓN: 1.0

## <span id="page-27-1"></span>**Figura 10 Pruebas**

ναινι το με πειτιτεανιπμαμ

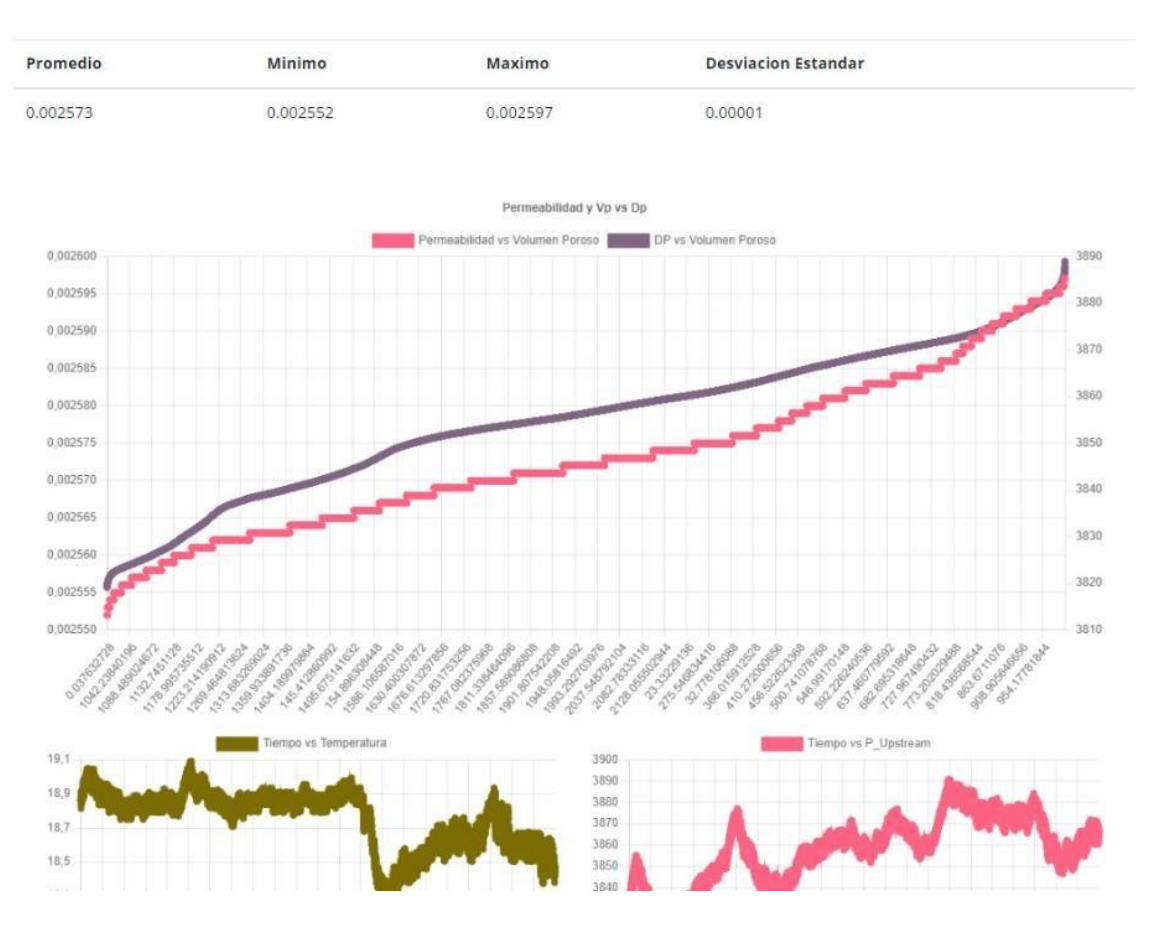

*Fuente: autor* 

## **6. ESTRUCTURA DEL PROYECTO.**

## <span id="page-27-0"></span>**6.1 Página de inicio**

soporte al sistema integrado de gestión

ELABORADO POR: <br>Oficina de Investigaciones entre establecer al sistema integrado de gestión entre entre entre entre FECHA APROBACION:<br>
FECHA APROBACION:

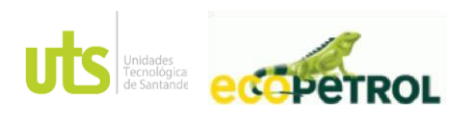

PÁGINA 29 DE 54

#### INFORME ACE 02 CM 3015607 VERSIÓN: 1.0

<span id="page-28-0"></span>Una vez ingresado a la dirección local asignada para el aplicativo web, al usuario se le desplegará en el navegador la siguiente ventana de ingreso donde solicitará iniciar sesión. **Figura 11 Página de inicio**

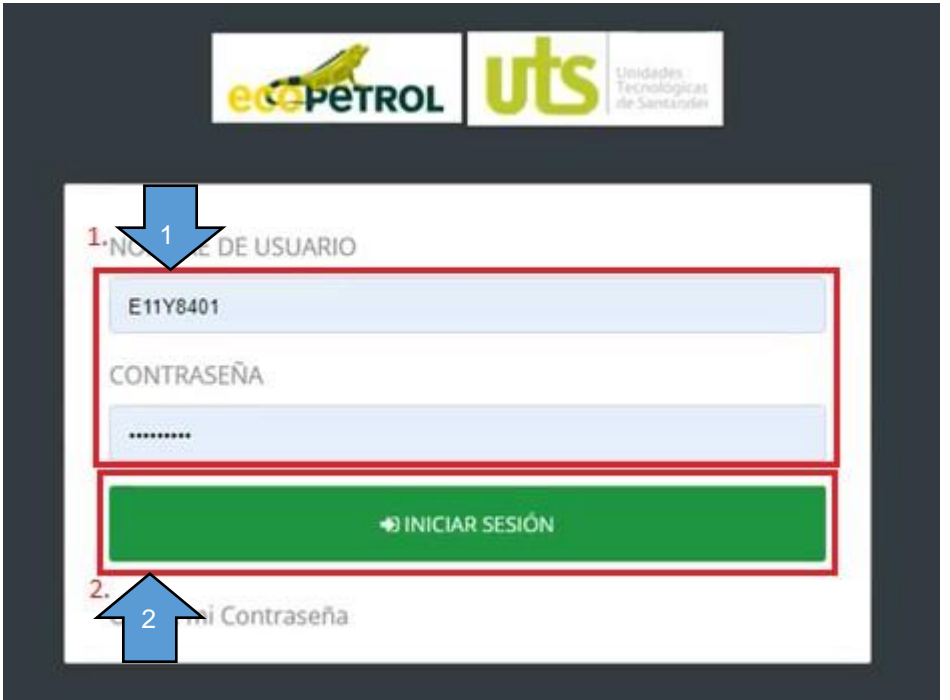

#### *Fuente: autor*

- 1. Información de ingreso de usuarios registrados.
	- 2. Botón de inicio de sesión de usuario.

### **6.2 Vista principal**

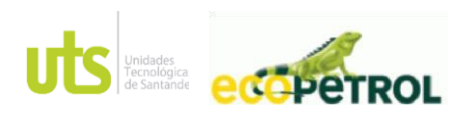

PÁGINA 30 DE 54

INFORME ACE 02 CM 3015607 VERSIÓN: 1.0

Luego de iniciar sesión en el sistema, observaremos esta vista general.

## <span id="page-29-0"></span>**Figura 12 Vista principal**

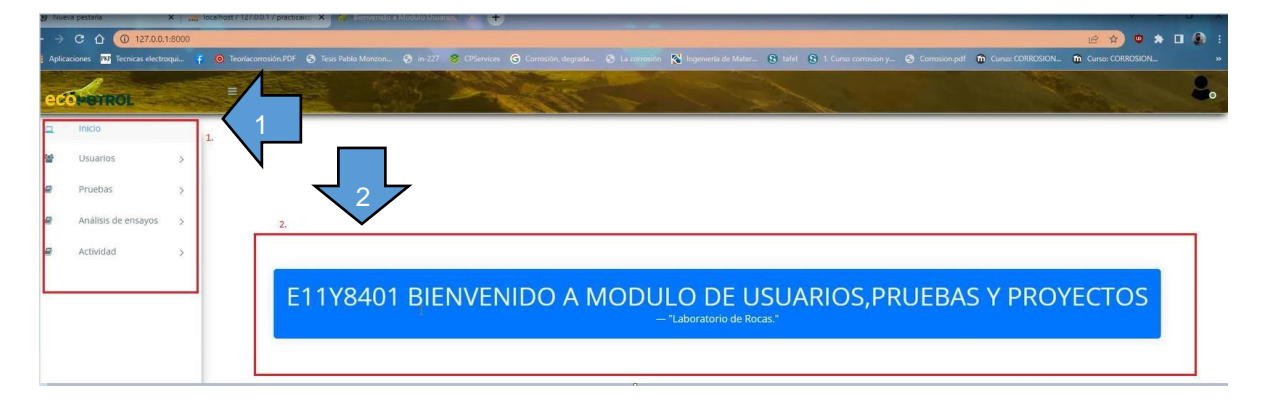

#### *Fuente: autor*

1. Menú de vistas.

2. Información principal del acceso.

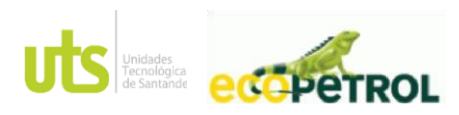

PÁGINA 31 DE 54

INFORME ACE 02 CM 3015607 VERSIÓN: 1.0

### **6.3 Vista lista de usuarios.**

Podemos encontrar la vista encargada, de crear, editar y eliminar los usuarios que van acceder al sistema.

## <span id="page-30-0"></span>**Figura 13 Vista lista de usuarios.**

| <b>SCONDITION</b>            |                |                       |               |                   |                                  |                                               |            |                                 |  |  |  |
|------------------------------|----------------|-----------------------|---------------|-------------------|----------------------------------|-----------------------------------------------|------------|---------------------------------|--|--|--|
| Inicio<br>旦<br>$1.$          |                | Listado de Usuarios   |               |                   |                                  | <b>Crear Usuario</b><br>$\vert$ 2.<br>$\circ$ |            |                                 |  |  |  |
| Usuarios<br>端<br>a.<br>Prue  |                | Mostrar 10 Y Entradas |               |                   |                                  | ∠                                             | Buscar:    |                                 |  |  |  |
| a                            | $8 - 7 -$      | Username              | Nombres       | TL Apellidos      | T. Email                         | Rol                                           | U.<br>3    | Opciones                        |  |  |  |
| ø.<br>Activ<br>$\rightarrow$ |                | E11Y8401              | Jenny Mabel   | Carvajal Jimenez  | Josedavid@Gbs.Com.Co             | PROFESIONAL LABORATORIO                       | True       | ELIMINAR<br><b>EDITAR</b><br>3  |  |  |  |
|                              | $\overline{2}$ | C1098619058           | Diana Marcela | Jaimes Campos     | Dianajaimesc@Gmail.Com           | PROFESIONAL                                   | False      | EDITAR<br>ELIMINAR              |  |  |  |
|                              | 3              | C1095788842           | Erika Johanna | Esparza Gómez     | Erikaesparza815@Hotmail.Com      | PROFESIONAL                                   | False<br>4 | 4.<br>ELIMINAR<br><b>EDITAR</b> |  |  |  |
|                              |                | C1098739133           | Carlos Andres | Nuñez Sanabria    | Carlosandres615@Gmail.Com        | PROFESIONAL                                   | False      | ELIMINAR<br>EDITAR              |  |  |  |
|                              | 5              | C91265881             | Julio Andrés  | Forero Angarita   | Lmero.Forero@Gmail.Com           | PROFESIONAL LABORATORIO                       | True       | ELIMINAR<br><b>EDITAR</b>       |  |  |  |
|                              | 6              | C1102365449           | Juan José     | Villabona Almeyda | Juan.Villabona@Correo.Uis.Edu.Co | PROFESIONAL                                   | False      | ELIMINAR<br>EDITAR              |  |  |  |
|                              | $\overline{7}$ | C1098637739           | Deivy Jair    | Ardila Ziza       | Deivy18241@Gmail.Com             | PROFESIONAL                                   | False      | ELIMINAR<br>EDITAR              |  |  |  |
|                              | $\mathcal{R}$  | Sudoadmin             | Idk           | Wdywfm            | Davidynicolas@Gmail.Com          | PROFESIONAL                                   | False      | ELIMINAR<br>EDITAR              |  |  |  |
|                              | $\mathbf{Q}$   | Nicolasp              | Nicolas       | Picon             | Nicolaspicon98@Gmail.Com         | PROFESIONAL                                   | False      | ELIMINAR<br>EDITAR              |  |  |  |

*Fuente: autor*

- 1. Vista lista de usuarios.
- 2. Botón crear usuario.
- 3. Botón editar usuario.
- 4. Botón eliminar usuario.

### **5.4 Vista lista de pruebas.**

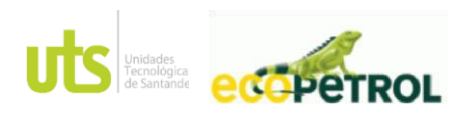

PÁGINA 32 DE 54

INFORME ACE 02 CM 3015607 VERSIÓN: 1.0

Podemos encontrar la vista encargada, de crear, editar y eliminar las pruebas que van acceder al sistema.

## <span id="page-31-0"></span>**Figura 14 Vista lista de pruebas.**

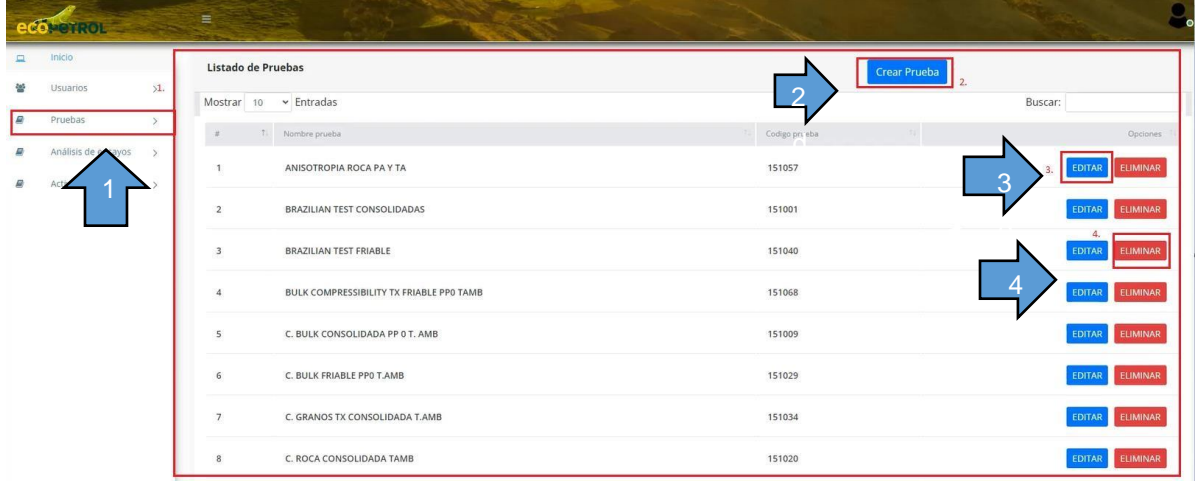

#### *Fuente: autor*

- 1. Vista lista de Pruebas.
- 2. Botón crear Pruebas.
- 3. Botón editar Pruebas.
- 4. Botón eliminar Pruebas.

## **5.5 Vista lista de proyectos.**

![](_page_32_Picture_0.jpeg)

PÁGINA 33 DE 54

INFORME ACE 02 CM 3015607 VERSIÓN: 1.0

Podemos encontrar la vista encargada, de crear, editar y eliminar los proyectos que van acceder al sistema.

## <span id="page-32-0"></span>**Figura 15 Vista lista de proyectos.**

| <b><i><u>ACOMOTROL</u></i></b>                   | $\equiv$                                         |                      |                     |                                           |                                  |
|--------------------------------------------------|--------------------------------------------------|----------------------|---------------------|-------------------------------------------|----------------------------------|
| $\Box$<br>Inicio                                 | Listado de Proyectos                             |                      |                     | <b>Crear Proyecto</b><br>$\overline{2}$ . |                                  |
| e.<br>Usuarios<br>$\rightarrow$<br>Pruebas       | Mostrar 10 ~ Entradas                            |                      | Buscar:             |                                           |                                  |
|                                                  | 1 Nombre proyecto<br>$\pi$                       | SubNombre proyecto   | TE Nombre actividad | SubNombre actividad                       | Opciones                         |
| Análisis de ensayos<br>$\rightarrow$<br>Activida | ATE No Convencionales<br>$\overline{1}$          | Catalina             | $\overline{2}$      | 3<br>$\overline{2}$                       | 3.<br>EDITAR ELIMINAR            |
|                                                  | $\overline{2}$<br><b>ATE No Convencionales</b>   | Evaluación De Ripios | Loro 15             | Null                                      | ELIMINAR<br><b>EDITAR</b>        |
|                                                  | $\overline{\mathbf{3}}$<br>ATE No Convencionales | Evaluación De Ripios | Loro 16             | Null                                      | EDITAR<br>ELIMINAR               |
|                                                  | ATE No Convencionales<br>$\overline{a}$          | Evaluación De Ripios | Loro 16ST           | 4<br>Null                                 | <b>EDITAR</b><br>ELIMINAR        |
|                                                  | <b>ATE No Convencionales</b><br>5                | Planos De Debilidad  | Caja 1              | $0^\circ$                                 | ELIMINAR<br><b>EDITAR</b>        |
|                                                  | ATE No Convencionales<br>6                       | Planos De Debilidad  | Caja 1              | 15°                                       | ELIMINAR<br><b>EDITAR</b>        |
|                                                  | ATE No Convencionales<br>7                       | Planos De Debilidad  | Caja 1              | $30^{\circ}$                              | <b>ELIMINAR</b><br><b>EDITAR</b> |
|                                                  | <b>ATE No Convencionales</b><br>8                | Planos De Debilidad  | Caja 1              | $45^{\circ}$                              | EDITAR<br>ELIMINAR               |
|                                                  | ATE No Convencionales<br>9                       | Planos De Debilidad  | Caja 1              | $60^{\circ}$                              | <b>ELIMINAR</b><br><b>EDITAR</b> |

*Fuente: autor*

- 1. Vista lista de Proyectos.
- 2. Botón crear Proyectos.
- 3. Botón editar Proyectos.
- 4. Botón eliminar Proyectos.

![](_page_33_Picture_0.jpeg)

PÁGINA 34 DE 54

INFORME ACE 02 CM 3015607 VERSIÓN: 1.0

#### **6.6 Vista Análisis de ensayos**

Encontraremos los módulos de permeabilidad (con el archivo original y modificador), parámetros de análisis y gráficos.

### <span id="page-33-1"></span>**Figura 16 Vista Análisis de ensayos**

![](_page_33_Picture_7.jpeg)

#### *Fuente: autor*

1. Vista Análisis de ensayos. 2. Botón vista de permeabilidad. 3. Botón vista de parámetros de análisis. 4. Botón vista gráficos.

## <span id="page-33-0"></span>**6.6.1 vista permeabilidad**

Al dar clic en permeabilidad se desplegará la sección de original (el cual se subirá el archivo) y modificado.

### <span id="page-33-2"></span>**Figura 17 vista permeabilidad**

![](_page_33_Picture_13.jpeg)

#### *Fuente: autor*

- 1. Vista permeabilidad.
- 2. Botón vista original.
- 3. Botón vista modificado.

Oficina de Investigaciones soporte al sistema integrado de gestión

ELABORADO POR: <br>
Cficina de Investigaciones 
entre a un establecedo e soporte al sistema integrado de gestión<br>
Cficina de Investigaciones (Capaceae) soporte al sistema integrado de gestión (CECHA APROBACION: FECHA APROBACI

![](_page_34_Picture_0.jpeg)

PÁGINA 35 DE 54

INFORME ACE 02 CM 3015607 VERSIÓN: 1.0

por con siguiente al dar clic en permeabilidad – original, este nos permitirá tanto buscar como cargar el documento al sistema, para buscar el archivo daremos clic en "browse" el cual nos permitirá buscar la carpeta donde se encuentra este, luego de haberlo seleccionado, por último, daremos clic en subir para se cargue la información de este.

## <span id="page-34-0"></span>**Figura 18 Vista permeabilidad (Original).**

![](_page_34_Picture_95.jpeg)

### *Fuente: autor*

- 1. Vista permeabilidad (Original).
- 2. Botón elegir archivo.
- 3. Botón subir archivo.

En la siguiente imagen observaremos el cargue final de la información en el sistema.

## <span id="page-34-1"></span>**Figura 19 Vista permeabilidad (Original).**

![](_page_34_Picture_96.jpeg)

![](_page_34_Figure_14.jpeg)

Oficina de Investigaciones soporte al sistema integrado de gestión

ELABORADO POR: <br>
Cficina de Investigaciones 
entre a un establecedo e soporte al sistema integrado de gestión<br>
Cficina de Investigaciones (Capaceae) soporte al sistema integrado de gestión (CECHA APROBACION: FECHA APROBACI

![](_page_35_Picture_0.jpeg)

PÁGINA 36 DE 54

INFORME ACE 02 CM 3015607 VERSIÓN: 1.0

Luego del cargue del documento original, podremos dar clic en permeabilidad – modificado en donde se tomará las columnas especificadas para su respectivo análisis.

## <span id="page-35-1"></span>**Figura 20 Vista permeabilidad (Modificado).**

![](_page_35_Picture_93.jpeg)

#### **Fuente:** autor

### <span id="page-35-0"></span>**6.6.2 vista parámetros de análisis.**

Nos permitirá ingresar los datos, de los cuales se aplicará las fórmulas establecidas, luego de ello se modificará directamente el archivo modificado de permeabilidad – modificado.

## <span id="page-35-2"></span>**Figura 21 vista parámetros de análisis.**

![](_page_35_Picture_94.jpeg)

- 1. Vista parámetros de análisis
- 2. Botón crear análisis.

Luego de dar clic en "crear análisis", nos permitirá adicionar nuestros datos y crear nuestros análisis.

![](_page_36_Picture_0.jpeg)

PÁGINA 37 DE 54

#### INFORME ACE 02 CM 3015607 VERSIÓN: 1.0

## <span id="page-36-0"></span>**Figura 22 vista parámetros de análisis.**

![](_page_36_Picture_72.jpeg)

#### *Fuente: autor*

- 1. Vista creación de análisis.
- 2. Lista de datos (obligatorios).
- 3. Botón confirmar o cancelar análisis.

En lugar que el usuario no digite ningún dato, el sistema no le permitirá continuar, saldrá una ventana emergente informándole acerca de los datos faltantes, por consiguiente, estos datos serán obligatorios digitarlos para continuidad del análisis.

![](_page_37_Picture_0.jpeg)

PÁGINA 38 DE 54

## <span id="page-37-0"></span>**Figura 23 vista parámetros de análisis.**

![](_page_37_Picture_5.jpeg)

*Fuente: autor*

Si el usuario digita correctamente, deberá dar click en el botón de continuar, saldrá una ventana emergente informando que registro correctamente el procedimiento, luego de ello nos redirecciona a la vista permeabilidad – modificado del cual se modificaran las columnas según los datos registrados.

## <span id="page-37-1"></span>**Figura 24 vista parámetros de análisis.**

![](_page_37_Picture_9.jpeg)

*Fuente: autor*

Oficina de Investigaciones soporte al sistema integrado de gestión

ELABORADO POR: <br>Cficina de Investigaciones entre estabela estabela estructura entregrado de gestión entre entre entre entre FECHA APROBACION:<br>Cficina de Investigaciones entre entre estabela estructura entregrado de gestión

![](_page_38_Picture_0.jpeg)

PÁGINA 39 DE 54

INFORME ACE 02 CM 3015607 VERSIÓN: 1.0

Finalmente, la vista de parámetros de análisis se observará de la siguiente manera, donde se podrá observar los datos ingresados anterior mente, en caso de que quiera ingresar otros datos, podrá dar clic en el botón editar y digitar nuevos datos, o eliminar en caso de que ya no se requiera ese análisis.

## <span id="page-38-1"></span>**Figura 25 vista parámetros de análisis.**

![](_page_38_Picture_104.jpeg)

#### *Fuente: autor*

- 1. Vista parámetros de Análisis. 2. Botón editar Análisis.
	- 3. Botón eliminar Análisis.

## <span id="page-38-0"></span>**6.6.3 vista Gráficos.**

Se dispone la vista de gráficos para visualizar el comportamiento de los datos establecidos, de la siguiente manera, el usuario dispondrá del rango (obligatorio) a digitar, fijado en valores positivos y la cantidad máxima de datos que se encuentran en el documento cargado en el sistema, enseguida de que este haya ingresado la información, oprimirá clic en "Buscar", dará como resultado la generación de las gráficas, a continuación, se explicara detalladamente el paso a paso.

![](_page_39_Picture_0.jpeg)

PÁGINA 40 DE 54

#### INFORME ACE 02 CM 3015607 VERSIÓN: 1.0

## <span id="page-39-0"></span>**Figura 26 vista Gráficos.**

![](_page_39_Picture_91.jpeg)

- 1. Vista Gráficos.
- 2. Cajas de texto ingreso de información
- 3. 3. Botón búsqueda para realización de graficas.

En caso de que este usuario, digite de manera incorrecta valores no comprendidos en el rango, el sistema mencionara mediante una alerta el error que está cometiendo.

## <span id="page-39-1"></span>**Figura 27 vista Gráficos.**

![](_page_39_Picture_11.jpeg)

Oficina de Investigaciones soporte al sistema integrado de gestión

ELABORADO POR: <br>
Cficina de Investigaciones 
entre estabela e soporte al sistema integrado de gestión entre entre entre ECHA APROBADO POR: Asesor de planeación<br>
Oficina de Investigaciones entre entre es soporte al sistema

![](_page_40_Picture_0.jpeg)

PÁGINA 41 DE 54

INFORME ACE 02 CM 3015607 VERSIÓN: 1.0

Luego, cuando el usuario ingrese el valor de un rango correcto, deberá dar clic en "buscar", saldrá una ventana emergente, el cual el usuario deberá esperar un poco para el cargue de la información y las gráficas.

## <span id="page-40-0"></span>**Figura 28 vista Gráficos**

![](_page_40_Figure_6.jpeg)

*Fuente: autor*

- 1. Botón de confirmación de búsqueda.
	- 2. Alerta de carga de información.

![](_page_41_Picture_0.jpeg)

PÁGINA 42 DE 54

INFORME ACE 02 CM 3015607 VERSIÓN: 1.0

A continuación, se observará las gráficas solicitadas por el laboratorio, con su respectivo análisis.

## <span id="page-41-0"></span>**Figura 29 vista Gráficos**

![](_page_41_Figure_6.jpeg)

*Fuente: autor*

1. Vista Gráficos. 2. Análisis de las Gráficas.

![](_page_42_Picture_0.jpeg)

PÁGINA 43 DE 54

INFORME ACE 02 CM 3015607 VERSIÓN: 1.0

Incluido en la vista de gráficos, según el rango establecido por el usuario, se permitirá observar los valores de permeabilidad que son el promedio, mínimo, máximo y desviación estándar internamente con sus fórmulas establecidas, para su respectivo análisis con las gráficas generadas y datos ingresados anteriormente.

#### Acontinuacion elige el rango Desde: 9000 Hasta: 25000 Buscar Valores de Permeabilidad Minimo Maximo **Desviacion Estandar** Promedio 0.063533 0.063115 0.064384 0.000206 Permeabilidad y Vo ys De Poroso **Blanch** 7777777777777777 !!!!!!!!!!!!!!!! *Fuente: autor*

## <span id="page-42-0"></span>**Figura 30 vista Gráficos**

![](_page_43_Picture_0.jpeg)

PÁGINA 44 DE 54

INFORME ACE 02 CM 3015607 VERSIÓN: 1.0

Información del front-end y back -end del sistema el cual el programador visualizara al momento de la carga del archivo(proyecto.rar)

# <span id="page-43-0"></span>**Figura 31 Visual studio sistema**

![](_page_43_Picture_46.jpeg)

*Fuente: autor*

![](_page_44_Picture_0.jpeg)

PÁGINA 45 DE 54

INFORME ACE 02 CM 3015607 VERSIÓN: 1.0

Información y entrega de manual de instalación para el acceso correcto al sistema creado.

## <span id="page-44-0"></span>**Figura 32 Manual Instalación**

![](_page_44_Picture_6.jpeg)

AUTOR.

*Fuente: autor* 

![](_page_45_Picture_0.jpeg)

PÁGINA 46 DE 54

INFORME ACE 02 CM 3015607 VERSIÓN: 1.0

## <span id="page-45-0"></span>**Figura 33 Manual de Usuario**

![](_page_45_Picture_5.jpeg)

MANUAL DE USUARIO

# **MANUAL DE USUARIO**

*<u>ediperrol</u>* 

**DESCRIPCIÓN.** 

El presente manual describe los pasos a seguir para usar correctamente la aplicación y cada uno de sus componentes

> Kelly Georgette Jaramillo Herrera - Cohorte 1 Diego Fernando Muñoz Gutiérrez - Cohorte 2 **AUTORES**

Oficina de Investigaciones soporte al sistema integrado de gestión FECHA APROBACION:

![](_page_46_Picture_0.jpeg)

PÁGINA 47 DE 54

INFORME ACE 02 CM 3015607 VERSIÓN: 1.0

## **7. DIAGRAMAS CASOS DE USO**

<span id="page-46-0"></span>Información que describe funciones y secuencias que tiene el actor en la continuidad del desarrollo de software.

## **7.1 caso de uso para el inicio de sesión.**

## <span id="page-46-1"></span>**Figura 34 caso de uso**

![](_page_46_Figure_8.jpeg)

*Fuente: autor* 

![](_page_47_Picture_0.jpeg)

PÁGINA 48 DE 54

#### INFORME ACE 02 CM 3015607 VERSIÓN: 1.0

## **7.2 caso de uso para uso profesional de laboratorio y sus funciones**

![](_page_47_Figure_5.jpeg)

## <span id="page-47-0"></span>**Figura 35 caso de uso**

**7.3 Caso de uso para profesionales e invitados** 

![](_page_47_Figure_8.jpeg)

## <span id="page-47-1"></span>**Figura 36 caso de uso**

Oficina de Investigaciones soporte al sistema integrado de gestión FECHA APROBACION:

![](_page_48_Picture_0.jpeg)

PÁGINA 49 DE 54

INFORME ACE 02 CM 3015607 VERSIÓN: 1.0

## **8. DIAGRAMAS DE SECUENCIA**

<span id="page-48-0"></span>Información e interacción del usuario con el sistema del cual permite conocer el enlace que tiene los elementos en la arquitectura del sistema.

#### **8.1 Secuencia de inicio de sesión.**

#### <span id="page-48-1"></span>**Figura 37 secuencia**

![](_page_48_Figure_8.jpeg)

*Fuente: autor* 

#### **8.2 Secuencia de crear usuario**

#### <span id="page-48-2"></span>**Figura 38 secuencia**

![](_page_48_Figure_12.jpeg)

*Fuente: autor* 

Oficina de Investigaciones soporte al sistema integrado de gestión FECHA APROBACION:

![](_page_49_Picture_0.jpeg)

PÁGINA 50 DE 54

#### INFORME ACE 02 CM 3015607 VERSIÓN: 1.0

#### **8.3 Secuencia Editar usuario**

<span id="page-49-0"></span>![](_page_49_Figure_5.jpeg)

#### *Fuente: autor*

#### **8.4 Secuencia Eliminar usuario**

![](_page_49_Figure_8.jpeg)

# <span id="page-49-1"></span>**Figura 40 secuencia**

Oficina de Investigaciones soporte al sistema integrado de gestión FECHA APROBACION:

![](_page_50_Picture_0.jpeg)

PÁGINA 51 DE 54

#### INFORME ACE 02 CM 3015607 VERSIÓN: 1.0

## <span id="page-50-0"></span>**Tabla 3 Pruebas Funcionales**

![](_page_50_Picture_100.jpeg)

*Fuente: autor* 

![](_page_51_Picture_0.jpeg)

PÁGINA 52 DE 54

INFORME ACE 02 CM 3015607 VERSIÓN: 1.0

## **9 CONCLUSIONES**

<span id="page-51-0"></span>• Cotejando la información de los requerimientos no funcionales y funcionales se logró determinar y realizar algunas modificaciones en la base de datos y en la maquetación del producto software, se estableció con claridad el proceso a llevar a cabo durante el aprendizaje.

• Relacionado con el producto software se implementa con complacencia la lógica del proyecto el cual es desarrollado en Python y sistematización de la base de datos en MySQL, donde se codifica la vista de análisis de proyectos donde se incluyen todas sus partes anteriormente descritas.

Se implementó un proyecto software de calidad con colaboración de la metodología en cascada del cual nos permite el desarrollo de un sistema más impecable, teniendo como principal función agilizar los tiempos de cargas de los archivos del laboratorio, además permitirá llevar a cabo un análisis para la generación de graficas

![](_page_52_Picture_0.jpeg)

PÁGINA 53 DE 54

INFORME ACE 02 CM 3015607 VERSIÓN: 1.0

## **10 RECOMENDACIONES**

<span id="page-52-0"></span>• En cuanto a recomendaciones se puede decir que a futuro se puede seguir optimizando el aplicativo incluyéndole más funcionalidades para optimizar los procesos de la carga de archivos, y la generación de las gráficas.

• Se recomienda realizar periódicamente pruebas sobre el prototipo aplicativo web para verificar su funcionamiento, adicionalmente los mantenimientos preventivos de los equipos donde se ha instalado el software.

• Es de vital importancia realizar periódicamente backup a la base de datos para prevenir la perdida de la información.

![](_page_53_Picture_0.jpeg)

INFORME ACE 02 CM 3015607 VERSIÓN: 1.0

PÁGINA 54 DE 54

## **11 REFERENCIAS BIBLIOGRÁFICAS**

<span id="page-53-0"></span>Beltran, L. S. (2009). Instrumentos de marketing aplicados a la compra de productos ecologicos. Barcelona.

Camacho López, C. O.-A. (julio de 2020). Fundacion Dialnet. Obtenido de https://dialnet.unirioja.es/servlet/articulo?codigo=7539689

Django, T. d. (noviembre de 2019). Tutorial de Django. Obtenido de https://tutorial.djangogirls.org/es/django/

Ecopetrol. (30 de Abril de 2020). Ecopetrol. Obtenido de Ecopetrol:

https://www.ecopetrol.com.co/wps/portal/Home/es/NuestraEmpresa/innovac ionytecnologia/centro-de-innovacion-tecnologia

Hostinet. (Junio de 2015). Hostinet . Obtenido de

https://www.hostinet.com/formacion/panel-alojamiento/que-son-basesdedatos-mysql/

industria, c. d. (2020). centro de formacion tecnica para la industria . Obtenido de https://www.cursosaula21.com/que-es-python/

JOSEFINA GIMÉNEZ CASTELLANOS, J. H. (2017). Farmacia profecional economia y estion.

Kelly, G. (2021). Creación del módulo de usuarios de la herramienta de interpretación de ensayos de compresión triaxial para el laboratorio de Tecnologías para la optimización de perforación y completamiento del ICP. piedecuesta.

Maida Eg, E. G. (2015). Metodologias de desarrollo de software. Buenos Aires. Martin, S. L. (s.f.). INVESTIGACIÓN EN LA FACULTAD DE MEDICINA.

NEWS, I. (28 de Noviembre de 2020). INTELEQUIA NEWS . Obtenido de https://intelequia.com/blog/post/2083/ciclo-de-vida-del-software-todo-loquenecesitas-saber

WIKI, R. (28 de julio de 2016). Modelo en Cascada. Obtenido de https://es.ryte.com/wiki/Modelo\_en\_Cascada#:~:text=El%20modelo%20en %20cascada%20es,del%20software%20hasta%20su%20entrega.

Zepeda, E. (24 de Marzo de 2021). Por qué deberías usar Django Framework. Obtenido de https://coffeebytes.dev/por-que-deberias-usardjangoframework/